[Cómo rotar un monitor para trabajar e](http://gusgsm.com/como_rotar_un_monitor_para_trabajar_en_formato_vertical)n for [vertic](http://gusgsm.com/como_rotar_un_monitor_para_trabajar_en_formato_vertical)al

# [Gustavo Sánchez Muñoz](http://gusgsm.com/gustavo_sanchez_munoz)

(Diciembre de 2009)

En otra página comenté cómo conectar a un ordenador dos moni las ventajas que este sistema representa. Otra opción de trabaj algunos monitores es la de girar la pantalla 90º para trabajar e

La forma de hacerlo es realmente sencilla: A través de la tarjet mayoría de las tarjetas gráficas modernas lo permiten.

En los sistemas Windows, se accede a los ajustes de la tarjeta gráfica a través del apartado correspondiente de "Panel de control" (que varía según el nombre y marca de la tarjeta). Estos son los ejemplos con dos ordenadores que suelo usar (ambos en Windows XP Pro):

#### **Intel® Q965/Q963 Express Chipset Family**

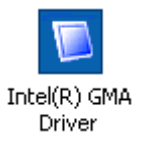

Vamos al Panel de control y hacemos clic sobre el icono que vemos arriba, correspondiente a esta tarjeta gráfica.

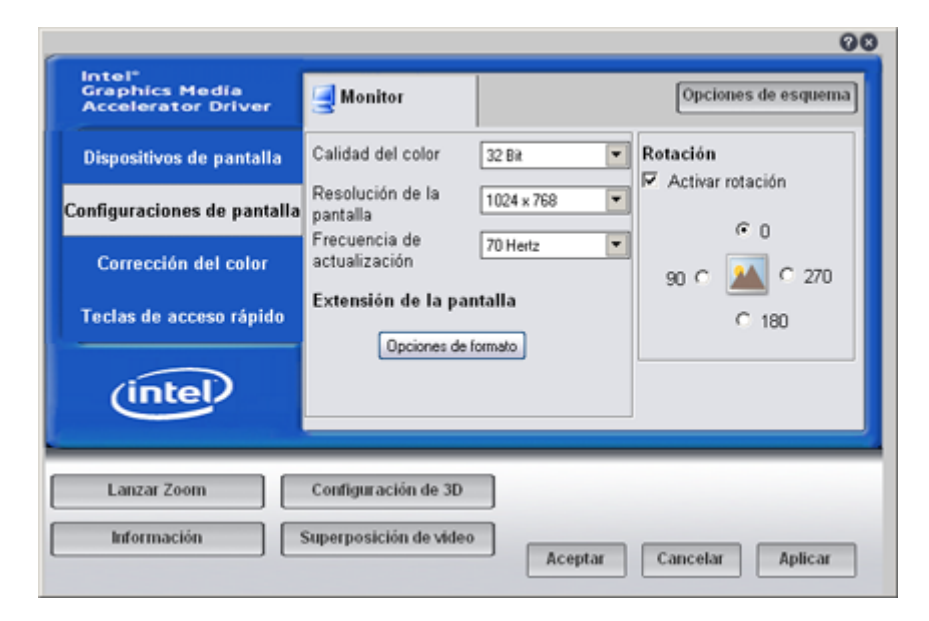

En la paleta "Configuraciones de pantalla", nos aseguramos de que esté activada la opción "Activar rotación" (viene activada de forma predeterminada).

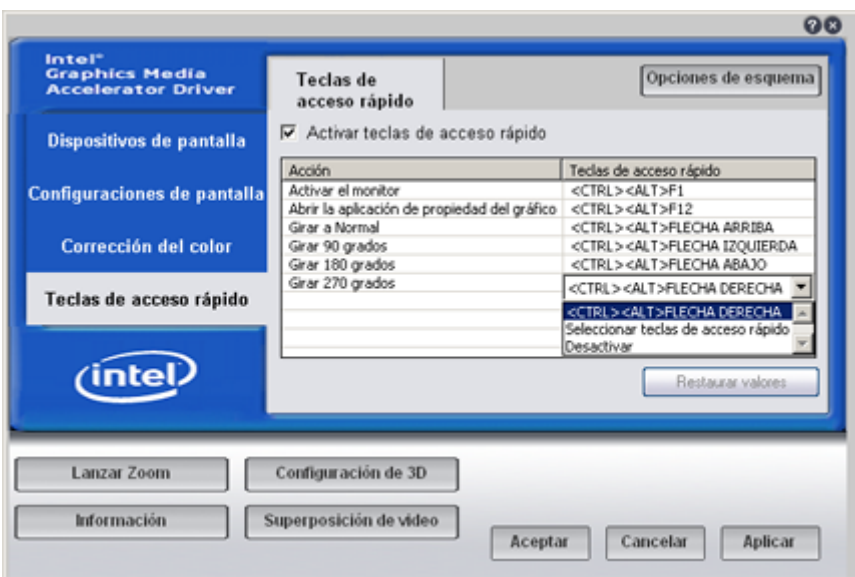

En la lengüeta "Teclas de acceso rápido" nos aseguramos de que están asignadas las teclas necesarias y de que no entran en conflicto con ninguna combinación de teclas que usemos en nuestros programas.

Si hubiera problemas, podemos cambiar o desactivar la combinación haciendo doble clic sobre ella en la ventana, con lo que se desplegarán las opciones que vemos en la imagen.

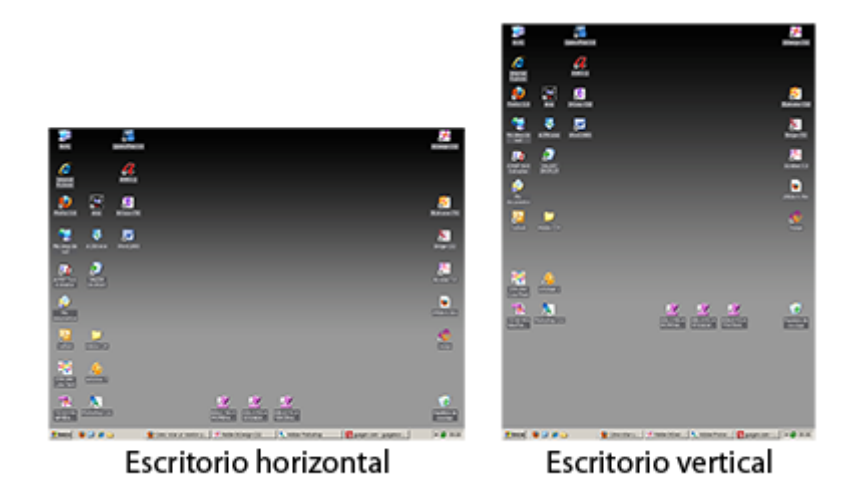

Una vez hecho esto, si apretamos la combinación correspondiente a 90º, la pantalla se dispondrá como vemos arriba en la imagen de la derecha, en formato vertical. Si apretamos la combinación para 270º, la pantalla volverá al escritorio habitual (imagen superior, izquierda).

## **NVidia GeForce 6200**

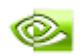

Vamos también al "Panel de control" y hacemos clic sobre el icono que vemos arriba, correspondiente a esta tarjeta gráfica.

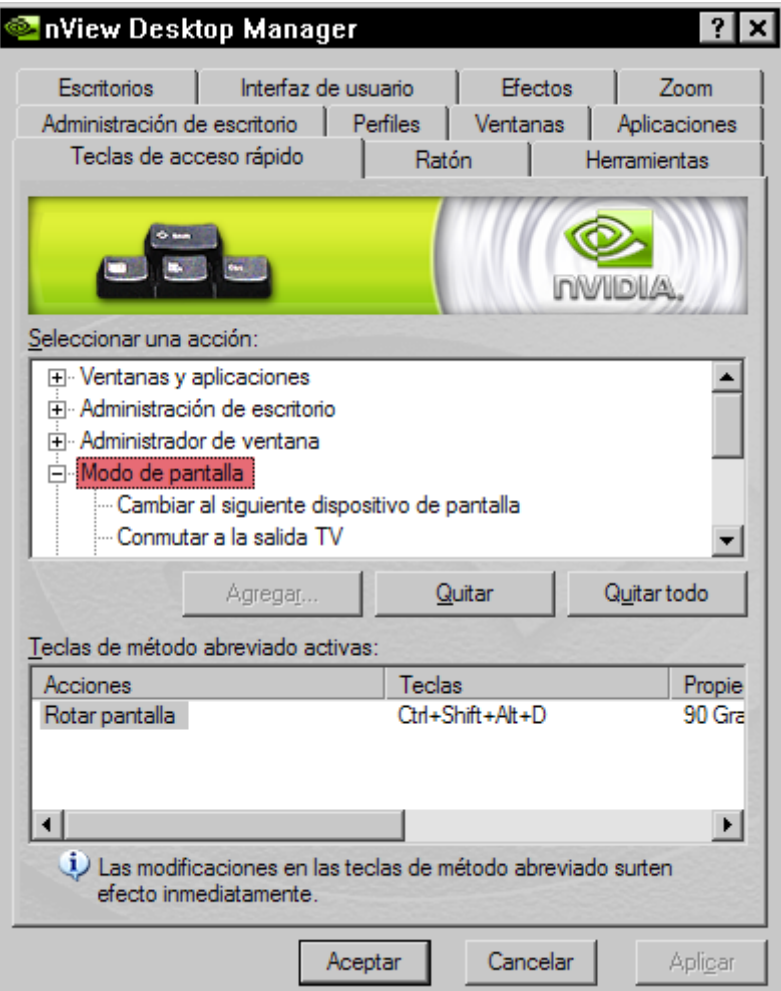

Allí veremos muchas solapas. La que nos interesa es la de las "Teclas de acceso rápido". Nos aseguramos de que están asignadas las teclas necesarias y de que no entran en conflicto con ninguna combinación de teclas que usemos en nuestros programas.

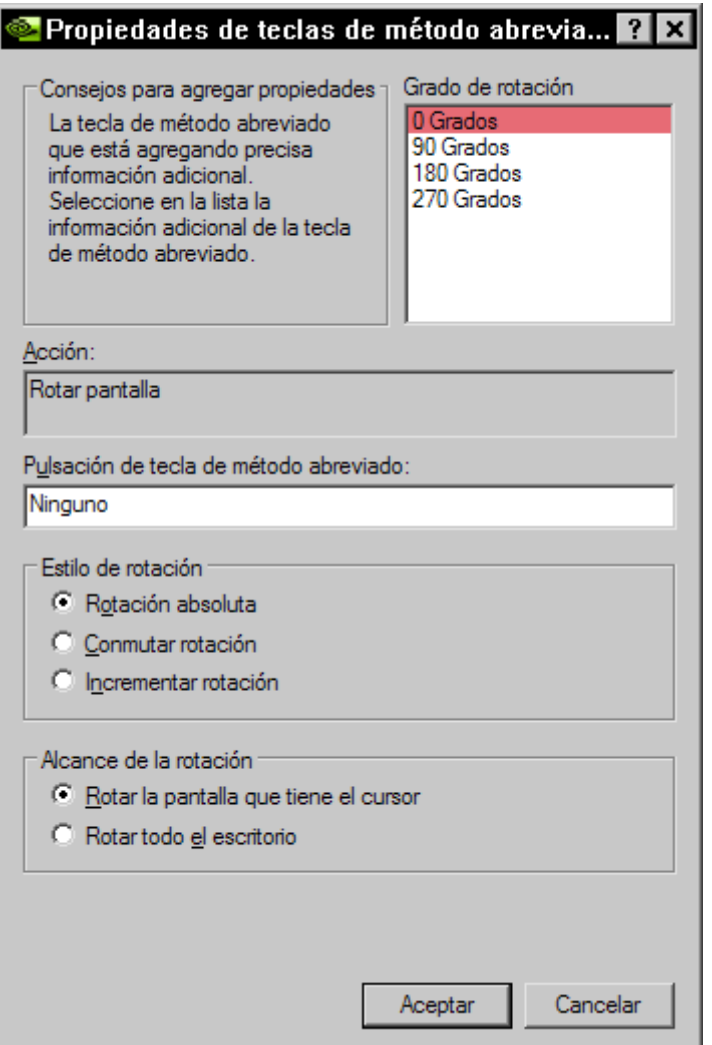

Si hubiera problemas, podemos cambiar o desactivar la combinación marcando " Agregar" o "Quitar" y cambiando las opciones que nos interesen.

## **Ventajas**

1. **Más espacio por** *mucho* **menos dinero:** Incluso comprando una pantalla del máximo tamaño que podamos, es difícil que tengamos una pantalla que mida en vertical los 37 cm. que mide, por ejemplo, un modesto monitor de 19 pulgadas cuando lo giramos 90º. Si trabajamos con formatos verticales de imagen o documento, poder disponer de ese espacio para representarlos lo más grandes posible *sin gastar una cantidad obscena de dinero* no tiene precio.

la desventaja de quitarnos los espacios laterales vacíos don colocamos paletas y cuadros de diálogo se puede solucionar coste conectando un monitor barato secumdearié, en omto o sitio

#### Inconvenientes

- 1. El primer inconveniente es que hay que girar físicamente la parecer una tontería, pero no es algo que uno vaya a estar dos minutos y las pantallas (y su cableado) no están prepar aguantar ese esfuerzo. No es que se vayan a romper de inm que ser moderado y organizarse para hacerlo las menos vec
- 2. El segundo es que los iconos del escritorio de la pantalla q desorganizan para acoplarse a la nueva disposición de la pa al formato usual (apaisado), se quedan desorganizados. No pero para los maniáticos del orden puede ser muy molesto.
- 3. El tercero puede parecer una tontería: Hay que acostumbrar formato vertical. No es que no se pueda, es simplemente qu es un animal de costumbres y hasta lo más sencillo cuesta.